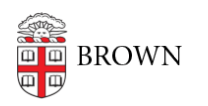

[Knowledgebase](https://ithelp.brown.edu/kb) > [Email and Collaboration](https://ithelp.brown.edu/kb/email-and-collaboration) > [Email](https://ithelp.brown.edu/kb/email) > [Learn about the new integrated Gmail](https://ithelp.brown.edu/kb/articles/learn-about-the-new-integrated-gmail-layout) [layout](https://ithelp.brown.edu/kb/articles/learn-about-the-new-integrated-gmail-layout)

## Learn about the new integrated Gmail layout

Kyle Oliveira - 2022-08-18 - [Comments \(0\)](#page--1-0) - [Email](https://ithelp.brown.edu/kb/email)

Brown [Gmail.com](https://Gmail.com) users will start to see a new UI that Google is pushing out to all Gmail accounts. You can learn more about changes in Google's support article [here](https://support.google.com/mail/answer/11555490).

To immediately opt-in to this new UI change or roll back to the previous one\*, follow these directions:

## **Opt in to the new view**

**Important**: To use the new view, you must turn on Chat in Gmail and set Chat to the left-hand panel. [Learn how to turn on Chat in Gmail.](https://support.google.com/chat/answer/9341104)

- 1. At the top right, click **Settings** .
- 2. Under "Quick settings," click **Try out the new Gmail view**.
- 3. In the new window, click **Reload**.

## **Opt out of the new view\***

- 1. At the top right, click Settings  $\mathbb{S}$ .
- 2. Under "Quick settings," click **Go back to the original Gmail view**\*\*.
- 3. In the new window, click **Reload**.

\*As with all other Google UI changes, it's likely that rolling this back is only temporary and you will be forced to move to the new UI eventually.

\*\*When reverting back to the original view, Google will ask you why you're making this change. You can leave this blank.